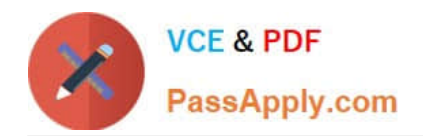

# **JN0-690Q&As**

Junos Troubleshooting

# **Pass Juniper JN0-690 Exam with 100% Guarantee**

Free Download Real Questions & Answers **PDF** and **VCE** file from:

**https://www.passapply.com/jn0-690.html**

100% Passing Guarantee 100% Money Back Assurance

Following Questions and Answers are all new published by Juniper Official Exam Center

**C** Instant Download After Purchase

**83 100% Money Back Guarantee** 

- 365 Days Free Update
- 800,000+ Satisfied Customers

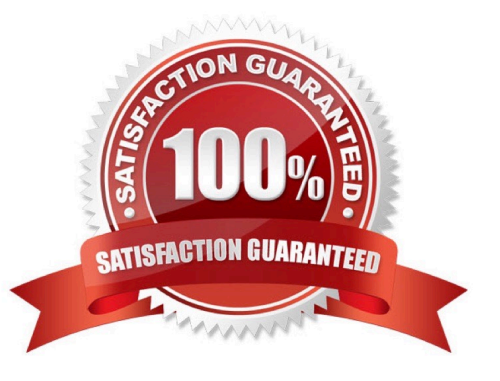

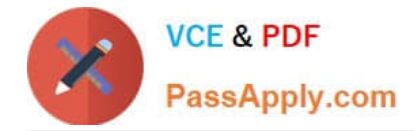

#### **QUESTION 1**

Which two statements are correct about the show ospf route and the show route protocols ospf commands? (Choose two.)

A. show ospf route displays the entries in the Open Shortest Path First (OSPF) routing table.

B. show route protocols ospf displays the route entries in the routing table that were learned through OSPF.

C. show ospf route displays the route entries in the routing table that were learned through OSPF.

D. show route protocols ospf displays the entries in the Open Shortest Path First (OSPF) routing table.

Correct Answer: AB

#### **QUESTION 2**

Which CLI command would be used to verify the routing protocol daemon memory usage?

- A. show route summary
- B. show route detail
- C. show system processes extensive
- D. show chassis routing-engine

Correct Answer: C

#### **QUESTION 3**

Which operational CLI command would you use to display information about the system and software processes?

- A. show system
- B. show chassis
- C. show route
- D. show cli
- Correct Answer: A

Show route will only show you routing, show system will show you software related information:

>show system ? Possible completions: alarms Show system alarm status audit Show file system MD5 hash and permissions auto-snapshot Show auto-snapshot status when system booted from alternate slice autoinstallation Show autoinstallation information autorecovery Show autorecovery information boot-messages Show boot time messages buffers Show buffer statistics certificate Show installed X509 certificates commit Show pending commit requests (if any) and commit history configuration Show configuration information connections Show system connection activity coredumps Show system core files directory-usage Show local directory information download Show status of downloads

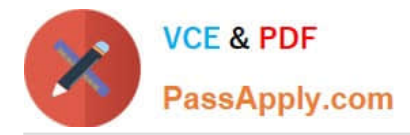

firmware Show all firmware version information health Show online diagnostic status license Show feature licenses information login Show system login state memory Show system memory usage processes Show system process table queues Show queue statistics reboot Show any pending halt or reboot requests resource-cleanup Show resource cleanup information rollback Show rolled back configuration services Show service applications information snapshot Show snapshot information software Show loaded JUNOS extensions statistics Show statistics for protocol storage Show local storage data threads Show system threads table uptime Show time since system and processes started users Show users who are currently logged in virtual-memory Show kernel dynamic memory usage

#### **QUESTION 4**

You are notified about a router reboot event.

Which command would be helpful in determining the reason for the last reboot?

- A. show chassis craft-interface
- B. show system reboot
- C. show chassis routing-engine
- D. show system snapshot

Correct Answer: C

#### **QUESTION 5**

Which three steps are involved in troubleshooting any problem? (Choose three.)

- A. Reboot the device.
- B. Clearly define the problem.
- C. Outline the expected behavior.
- D. Determine who made the changes.
- E. Isolate the problem.

Correct Answer: BCE

## **QUESTION 6**

Click the Exhibit button.

-- Exhibit -root@router> show system storage Filesystem Size Used Avail Capacity Mounted on /dev/da0s1a 742M 741M -6.6M 101% /junos/cf devfs 1.0K 1.0K 0B 100% /dev devfs 1.0K 1.0K 0B 100% /dev/ /dev/md0 494M 494M 0B 100% /junos /cf 742M 741M -6.6M 101% /junos/cf devfs 1.0K 1.0K 0B 100% /junos/dev/ procfs 4.0K 4.0K 0B 100% /proc /dev/bo0s3e 24M 108K 22M 0% /config /dev/bo0s3f 342M 110M 205M 35% /cf/var /dev/md1 168M 14M 141M 9% /mfs /cf/var/jail 342M 110M 205M 35% /jail/var devfs 1.0K 1.0K 0B 100% /jail/dev /dev/md2 39M 4.0K 36M 0% /mfs/var/run/utm /dev/md3 1.8M 4.0K 1.7M 0% /jail/mfs -- Exhibit -

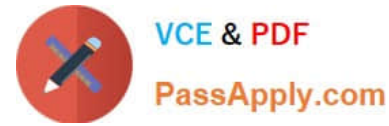

Your device running the Junos OS has become slow and you obtain frequent errors when you try to make changes.

Referring to the exhibit, which three actions would resolve the problem? (Choose three.)

- A. Issue the rollback 0 command to clear the unneeded configurations on the router.
- B. Issue the request system storage cleanup command.
- C. Enter the shell subsystem and issue the rm -rf /junos command.
- D. Use file delete or the shell subsystem to remove files from the /var/tmp directory.
- E. Issue the request system software delete-backup command.

Correct Answer: BDE

#### **QUESTION 7**

Which two Junos OS commands are helpful in confirming whether an Object Identifier (OID) has recorded the correct data? (Choose two.)

- A. show snmp mib get
- B. show snmp statistics
- C. show snmp v3
- D. show snmp mib walk
- Correct Answer: AD

#### **QUESTION 8**

You want to reset all the PFE components with graceful Routing Engine switchover (GRES) disabled on the system. Which command should you use?

- A. restart chassis-control soft
- B. restart chassis-control immediately
- C. restart chassis-control
- D. restart routing

Correct Answer: C

#### **QUESTION 9**

Click the Exhibit button.

-- Exhibit -user@router> show system users 9:28PM up 2 days, 3:02, 2 users, load averages: 0.06, 0.13, 0.09 USER

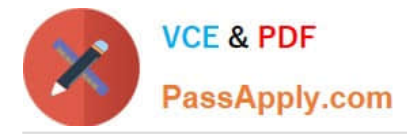

TTY FROM LOGIN@ IDLE WHAT lab u0 - 9:13PM - -cli (cli) admin p0 10.210.15.30 9:45PM - -cli (cli) -- Exhibit -Referring to the exhibit, which two statements are true? (Choose two.)

- A. The admin user is connected through a console session.
- B. The admin user is connected through a Telnet or SSH session.
- C. Both user sessions will be cleared after issuing the command request system logout terminal.
- D. The lab user\\'s session will be cleared after issuing the command request system logout user lab.

#### Correct Answer: BD

#### **QUESTION 10**

Click the Exhibit button.

```
-- Exhibit -user@R1> show configuration interfaces lo0
```
unit 5 {

family inet {

filter {

input JUNOS;

```
}
```
address 5.5.5.5/32;

- }
- }

user@R1> show configuration firewall family inet filter JUNOS term term1 { from {

protocol tcp;

port [ telnet ftp ftp-data snmp ssh syslog http tacacs 64644 1024-65535 ]; } then {

log;

accept;

}

```
}
```
term default {

then {

discard;

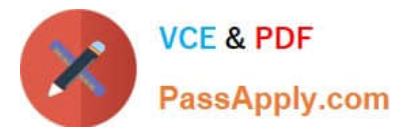

- }
- }

-- Exhibit -

Referring to the exhibit, which three statements are true? (Choose three.)

- A. R1 will drop all traffic with destination address 5.5.5.5.
- B. R1 will drop all OSPF packets.
- C. R1 will drop all non-TCP transit traffic.
- D. R1 will accept telnet traffic.
- E. R1 will drop all BGP packets.

Correct Answer: BDE

# **QUESTION 11**

Click the Exhibit button.

-- Exhibit -user@host> request system software add

...

WARNING: The /var filesystem is low on free disk space.

WARNING: This package requires 1 k free, but there

WARNING: is only 666502k available.

-- Exhibit -Which three commands are useful in identifying and addressing the cause of the lack of disk space? (Choose three.)

- A. show chassis routing-engine
- B. show system storage
- C. show system directory-usage
- D. request system software add validate
- E. request system storage cleanup

Correct Answer: BCE

# **QUESTION 12**

Click the Exhibit button.

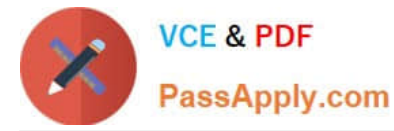

-- Exhibit -user@R1> show configuration interfaces

xe-1/1/0 {

unit 0 {

family inet {

address 17.1.1.1/24;

}

family mpls;

}

}

user@R1> ping 17.1.1.2 size 1473 do-not-fragment

PING 17.1.1.2 (17.1.1.2): 1473 data bytes

ping: sendto: Message too long

ping: sendto: Message too long

ping: sendto: Message too long

user@R1> ping 17.1.1.2 logical-system R1 size 1472 do-not-fragment PING 17.1.1.2 (17.1.1.2): 1472 data bytes

1480 bytes from 17.1.1.2: icmp\_seq=0 ttl=64 time=0.933 ms 1480 bytes from 17.1.1.2: icmp\_seq=1 ttl=64 time=0.838 ms 1480 bytes from 17.1.1.2: icmp\_seq=2 ttl=64 time=4.688 ms

-- Exhibit -

You are using the ping command to troubleshoot a suspected MTU problem.

A. Referring to the exhibit, which two statements are true? (Choose two.)The first ping fails because the do-not-fragment option is set.

B. The first ping fails because the Junos OS takes into account Layer 2 headers while calculating the MTU.

C. The first ping fails because the Junos OS takes into account ICMP and IP headers while calculating the MTU.

D. The first ping fails because the Junos OS takes into account the CRC header while calculating the MTU.

Correct Answer: AC

## **QUESTION 13**

Which command would be used to clear stuck user sessions?

A. request system reboot

B. request system logout

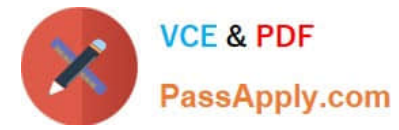

- C. request chassis routing-engine master switch
- D. request routing-engine login other-routing-engine

Correct Answer: B

#### **QUESTION 14**

Two neighboring routers running OSPF were configured with the same router ID by mistake. Which OSPF operational mode command would report the number of hello packets received with the local router\\'s router ID?

- A. show ospf route
- B. show ospf log
- C. show ospf statistics
- D. show ospf io-statistics

Correct Answer: C

#### **QUESTION 15**

A technician has reported an alarm on your device running the Junos OS. You suspect it is due to the temperature in the rack. Which two commands will confirm your suspicion? (Choose two.)

- A. show chassis alarms
- B. show chassis firmware
- C. show chassis hardware
- D. show chassis environment

Correct Answer: AD

[Latest JN0-690 Dumps](https://www.passapply.com/jn0-690.html) [JN0-690 VCE Dumps](https://www.passapply.com/jn0-690.html) [JN0-690 Braindumps](https://www.passapply.com/jn0-690.html)